<u>iPhone à µÃƒÃ•Ã,ÕÕѾà ¡ÃƒÂ´ firmware ãËÕèä©Ã¤Ã...¡Ã‡Ã¨Ã'à Â</u>´Ã"Õ

iPhone ÊÃ ÂŞÃ•Ã'âÂ'Ã, : kiat ºÃ'Â<sup>1</sup>·Ã-Âià Õ×èÕ : 12/7/2007 13:57:45

## iPhone à ÂuÃfÕÃ.ÕÕѾà ÂiÃf´ firmware ãËÕèä©Ã¤Ã...ÂiÇèÃ'à ´Ã"Õ

ä´Ã©Ã•բèÃ'ÇÃ...ѺÃÑèÇÕաÕÂ'à ¡Ã•Ā"Ã.ǡÑÃ.¡Â'Ã/ÆÃ•Ѿà ¡Ãf´ firmware à ¾Ã—Ã "Õà Ã"¾Ã"à "Õ» à fÕŠÃ"·Â ŠÃ "Â- Ã "ÀÃ'¾Ã£Ã <é ¡Ã 'º Apple iPhone ãËÕèãªÃ ÃçÇæ ªÃ•é â´Ã,¨Ã•à »Ã§ÂºÂ¡Ã'Ãfà ¾Ã"èÕÊÔè§ÂµÃ¨Ã'§Ã¦ à ªÃ¨Âº â»ÃƒÃ¡Â¡ÂfÕÂ∙Ã∙Óà ¤Ã,¤Ã'´Ã‹Ã‡Ã'§Ã‡Ã"Ã'"ÕÕÕÕÕÃ,ÙÃ"㪠iPhone ÕÃ,èÃ'§ iChat à »Ã§Â1µÃ©Â1

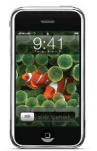

ÊÔèÂŞÂ∙ð¨Â¨Ã●¶Ã™Â¡Ã ¾Ã"èÃ●à ÔÂuÔÃ●ËÃf×Ã●á¡Â©Ã¤Â¢Ã£Âª firmware ãËÕè ÕÕ´Ã'§ÂªÃ•é

- A·Ã·Ā·Ā· File Browser ¤Ã... éÃ'Ã.æ â» ÃfÃiÂiÂfÕ Finder ·Ã•à A "•ÕÕãÂ1 Leopard (Mac OSX 10.5)
- ÊÃ'ÕÃ'ã¶Ã£ÂªÃ©Â§Ã'ºÃ£ÂºÃ...ѡɪÕ Disk Mode ä´Ã©
- Apple Ã.ѧäÃ∙ÔÂuéÃ∙§Â¡Ã'Ã*f*à »Ã"´Ã ¼Ã.â»Ã*f*ÃiÂiÃ*f*Ã∙ File Browser ÃfٻáºÂºÃ£Ã‹Ã•ӫ×è§Ã•դÇÃ'ÕÊÃ'ÕÃ'Ãf¶ Coverflow ´Ã©Ã‡Ã. ´Ã'§Â<sup>1</sup>Ã'éÂ<sup>1</sup>Â"Ã-§Â⋅Ã"ãËé iPhone ãÂ1»Ã'Â"Â"Ã"Ã^ºÃ'Â1äÕÃ"ÕÕâ»ÃfÃiÂjÂjÃfÕ File Browser áÃ...ÕäÕèÊÃ'ÕÃ'öºÃ'ºÂ·Â-¡Ã¤Â¿Ã...ì¨Ã'¡Ã ÇçºÃ¤Â«Â·Ã¬Ã¤Ã‡Ã ©Ã¤Â´Ã©
- **ÕÃ'¨Â¨Ã•ÕÕë»Ã**£ÃiÂiÂiãÕªÃ~´ iWork ÃiºÂºÃ.èÕÊǪ ÕÕ¡Â{Â'Â'èÕÃ.ÕÃ'¨Â¨Â•ÊÃ'ÕÃ'Ãf¶Â'Óà ÊÂ'Õ§Â'Â' Kevnote ¨Ã'¡ iPhone ä´Ã©
- à Õ×èÕÕÕÕâ»Ãfá¡Â{Õ File Browser ãËÕèÕաÕÂ' ¼Ã™Ã©Ã£ÂªÃ©Â¨Ã•ÊÃ'ÕÃ'Ãf¶Ã ԻԴ¤Ã©ÂªÃ‹Ã'ä¿Ã...ìä´Ã©Ã ËÕÃ —ÕÂ<sup>1</sup>â»ÃfÃiÂiÃfÕ File Explorer ÃiÂuè·Ã"ä´Ã©Â´Ã•ÂiÇèÃ'
- à ¾Ã"ÓդÇÃ'ÕÊÃ'ÕÊÃ'Ãf¶Â¢Ã•ÂŞÂ¡Ã'Ãf¤Ã©ÂªÃ‹Ã'à ËÕ×Õª Spotlight ãÂ<sup>1</sup> Mac OSX ´Ã©Ã±Ã.
- ÊÂ<sup>1</sup>Ã'ºÃŠÂ<sup>1</sup>Ã<sup>~</sup>Â<sup>1</sup>Â<sub>i</sub>Ã'ÃfãªÃ©Â§Ã'Â<sup>1</sup> Wildscreen Kevboard ÂiѺ·Ã~Âiâ»ÃfÃiÂiÃfÕ Ã¤Ã•Ã¨Ã¤Â´Ã©Â¨Ã"ÂiÑ ´Ã ©Â¾Ã'Õâ»ÃfÃiÂiÃfÕ Safari ÕÃ.èÃ'§Ã£Â1» Ѩ¨Ã<sup>~</sup>ºÃ'Â1
- ÕդÇÃ'ÕÊÃ'ÕÃ'Ãf¶Â¢Ã•§ Clipboard (Cut & Copy & Paste)
- ÊÃ'ÕÃ'Ãf¶Ã ¾Ã"Ã"Õà µÃ"պÑÂ-ªÃ•ÕÕÕà -Ã-Ā…Ã¬Ã¤Â´Ã©Â¨Ã'¡Ã£Â' iPhone

https://www.trendypda.com/modules/news/article.php?storyid=1161

â´Ã.ÂuÃf§ äÕèÂuéէ·Ã"¼Ã¨Ã'Â1 iTunes ÕÕ¡ÂuèÕä» **- ¤Ã‡Ã'ÕÃ...èÃ'ªÃ©Ã'ÂuèÃ'§Ã¦ Â∙Õèà ¡Ã"´Â¢Ã—éª Ã Â»Ã§ÂªÃ Â¾ÃƒÃ°Ã•** Apple äÕèÂuéէ¡Ã'ÃÂ∙ÓÃ…Ã'¤Ã±Ã'Õ¤Ã~éªÃ ¤Ã'¢Ã◆§Â¡Ã'ÃãªÃ©Â§ Ã'Â<sup>1</sup> iTunes ¢Ã∙§Â¼Ã™Ã©Ã£ÂªÃ©Â⋅Ñé§ÂºÂ<sup>1</sup> Windows áÃ...Õ Mac OS ÕÃ,èÃ'§Â¡Ã'Ãfà ¾Ã"Ã"Õ File Browser ·Ã•Ã"Â1èÃ'à ¡Ã...ÕÃ,´Ã...§Ã¤Â»Ã£Â1 **iTunes** 

- à Ã∙×èÃ∙à »Ã…Ã∙èÃ.ºÃ°Ã'ãªÃ© Leopard áÅéÇ Ã≦Ã...ѧ¨Ã'¡Ã ÊÃ∙Ã.º iPhone ¡Ã'ºÃ ¤Ã*f* ×èÃ∙§ Mac ¨Ã∙Ã∙Ã∙Ã∙Â^Â1éÃ'µÃ¨Ã'ÂŞÂ¾Ã"à Ã^ÉÊÓËÃѺ iPhone áÊ´ÂŞÂ¢Ã–Ã©Â1Ã∙Ã' ÊÃ'ÕÃ'öÃ...Ã'¡Ã¡Ã...ÕÇÃ'§Ã¤Â¿Ã...ìÃÕËÇÃ″Ã'§Ã ¤ÃƒÃ—ÔÕ§ Mac áÃ...Õ iPhone ä´Ã©Â§Ã¨Ã'ÂÃ,Í ÄŠÃ•Â´Ã‡Â¡ÃŠÂºÃ'Ã,ÊäµÃ...ì Mac
- Apple ¨Ã∙à ¾Ã"èÃ∙â»ÃƒÃ¡Â¡Â{Ã*∱*Ã∙ iChat à ¢Ã©Ã'ä»Ã£Â<sup>1</sup> iPhone ãªÃ ÃçÇÇѪ
- â»ÃƒÃ¡Â¡ÃƒÃ∙Â∙Â∙èµÃ"´ÂµÃ'é§Ã£Âª iPhone ä´Ã©Â¨ÃƒÃ"§Ã¦ ¨Ã•à ÃÔèջÃÃ'¡Â®Ã£Ã‹Ã©Ã ËÃŞÂªÃ ÃƒÃŞÃ‡Ã¦ ªÃ•é
- **»ÃfѺ»ÃfÃ~ÂŞÃ¡Â¡Ã©Ã¤Â¢Ã¡Ã...Õà ԾÔèÕà µÃ"դÇÃ'ÕÊÃ'ÕÃ'Ãf¶** ¢Ã•§Ã¢Â»ÃƒÃ¡Â¡ÃƒÃ•à ´Ã"ÕÂ∙Â∙ððÕÕÃ∧₹™Ã"ãÂ1 iPhone ãËé·Ã"ÂŞÃ'ªÂ´Ã•¢Ã–éª
- à ¾Ã"èÃ∙¤Ã‡Ã'Ã∙ÊÃ'Ã∙Ã'Ãf¶ Photo Sharing ¤Ã…éÃ'Ã,æ ¤Ã‡Ã'ÕÊÃ'ÕÃ'Ãf¶Â∙ÕèÕÕÕÃ∧Ā™Ã¨Ã£Â°Ã¢Â»ÃƒÃ¡Â¡ÂFÕ iPhoto
- ÊÃ'Ã∙Ã'ö Sync ¢Ã©Ã∙Ã∙ÙŵèÃ'§Ã¦ ¡Ã'ºÂºÃƒÃ"¡Ã'à .Mac ¨Ã'¡ iPhone Ana A A
- à ¾Ã"Ã"à A¤Ã‡Ã'à · ĀŠÃ'à · Ã'Ãf¶ File Sharing ÊÓËÃѺášà »Ã…ÕӺä¿Ã…ìÀÃ'ÂãºÃ ¤ÃƒÃ—բÔÃ'Âä ÃféÊÃ'Ã, WiFi ¼Ã¨Ã'Â<sup>1</sup>â»Ãfá¡Â∙ bonjour
- Ãfԧâ·ÂªÂµÃ¨Ã'§Ã¦ ¡Ã§Â¨Ã•à ¾Ã"èÕÕÃ'´Ã©Ã‡Ã,ÕÃ,èÃ'§Â´Ã¨Ã‡ÂªÃ Ã...Ã,
- á¡Ã©Ã¤Â¢Â¢Ã©Ã∙¼Ã"´Â¾Ã...Ã'´Â¢Ã◆ÂŞÃ¢Â»ÃƒÃ¡Â¡Â{Ã◆ Camera ãÃ^éÂ∙Ã"§Ã'°Ã ʶÕÃ,ÃÃ,Ã"Ã"§Â¢Ã–é°
- ¤Ã‡Ã'Ã∙ÊÃ'Ã∙Ã'Ã*f* ¶Â¡Ã'Ã*f* à ÅèºÃ¤Â¿Ã…ì Flash Â∙Ã∙ÓÕջãÕÊÔÂ∙ ÔÀÃ'¾ â´Ã.ÕÃ'Â"Âwéէ°Ã"ë»Ã£Ã¡Â¡ÃFÕ Adobe Flash ÕÃ'»ÃƒÃ'ºÃ¡ÂµÃ¨Â§Ã£Ã‹Ã©Ã£ÂªÃ©Â§Ã'ºÃ¤Â´Ã©Â¡Ã'º iPhone

```
à ÃfÔÓÕÕբ¢Ã"Ã'ǴբÕ§ iPhone ÕÃ'¡Â¢Ã–éªÃ¡Ã…éÔÇ
äÕèÃÙéÇèÃ'à »Ã§ÂªÂ¢Ã¨Ã'ǨÃԧËÃ×բèÃ'ÇÅ×Õ
¿Ã'§Ã‹Ã™Ã¤Ã‡Ã©Ã‹Ã™Â¡Ã§Ã¡Ã…éǡѺºÂ¤Ãfúº
ÃiÂuè¶Ã©Ã'à »Ã§ÂºÂ¨ÃfÔ§
¡Ã'ÃÕѾà ¡ÃƒÃ´ÃŠÃ'è§Ã ËÅèÃ'ºÃ®Â¨Ã•®Â¨Ã+ªÃ¨Ã‡Ã,ãËé iPhone
´Ã™ÂºÃ¨Ã'ãªÃ©Â¢Ã—éºÃ∙աà »Ã§ÂºÂ¡Ã∙ÂŞ
```
ÕéÃ'§Ã•Ã"§ : mobilitytoday.com